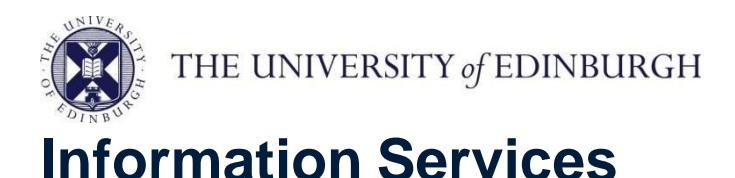

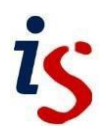

## **Protecting yourself against spam with Outlook and Office 365**

*Spam* is the popular term for junk email, also known more formally as *unsolicited bulk mail*.

If you are receiving spam, you can set up a "spam filter" which detects and moves spam messages to a different mail folder, rather than leaving them in your Inbox.

For any problems or questions, please contact [IS.Helpline@ed.ac.uk](mailto:IS.Helpline@ed.ac.uk) or phone (6) 515151.

## **IMPORTANT: Check Junk-Email regularly**

Please check your Junk E-Mail folder regularly **or you might miss legitimate emails** which have been automatically put there by mistake (spam-filtering technology is not perfect).

## **Setup spam filtering in the Office 365 web app**

To avoid a conflict between your rules in the web app and in Outlook, avoid creating or modifying rules in the web app and opening the Rules wizard in Outlook at the same time.

First, switch off the built in junk email folder:

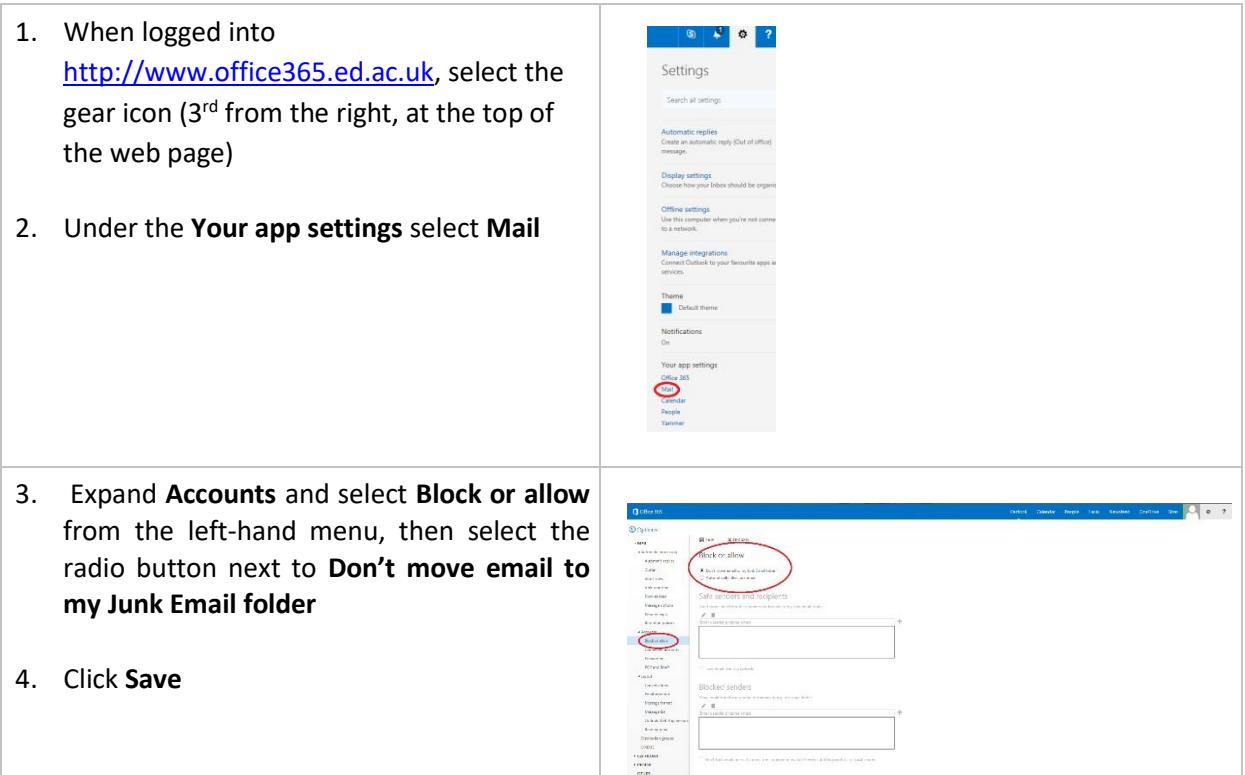

## **Protecting against spam with Office365 Web**

To enable University recommended spam filtering:

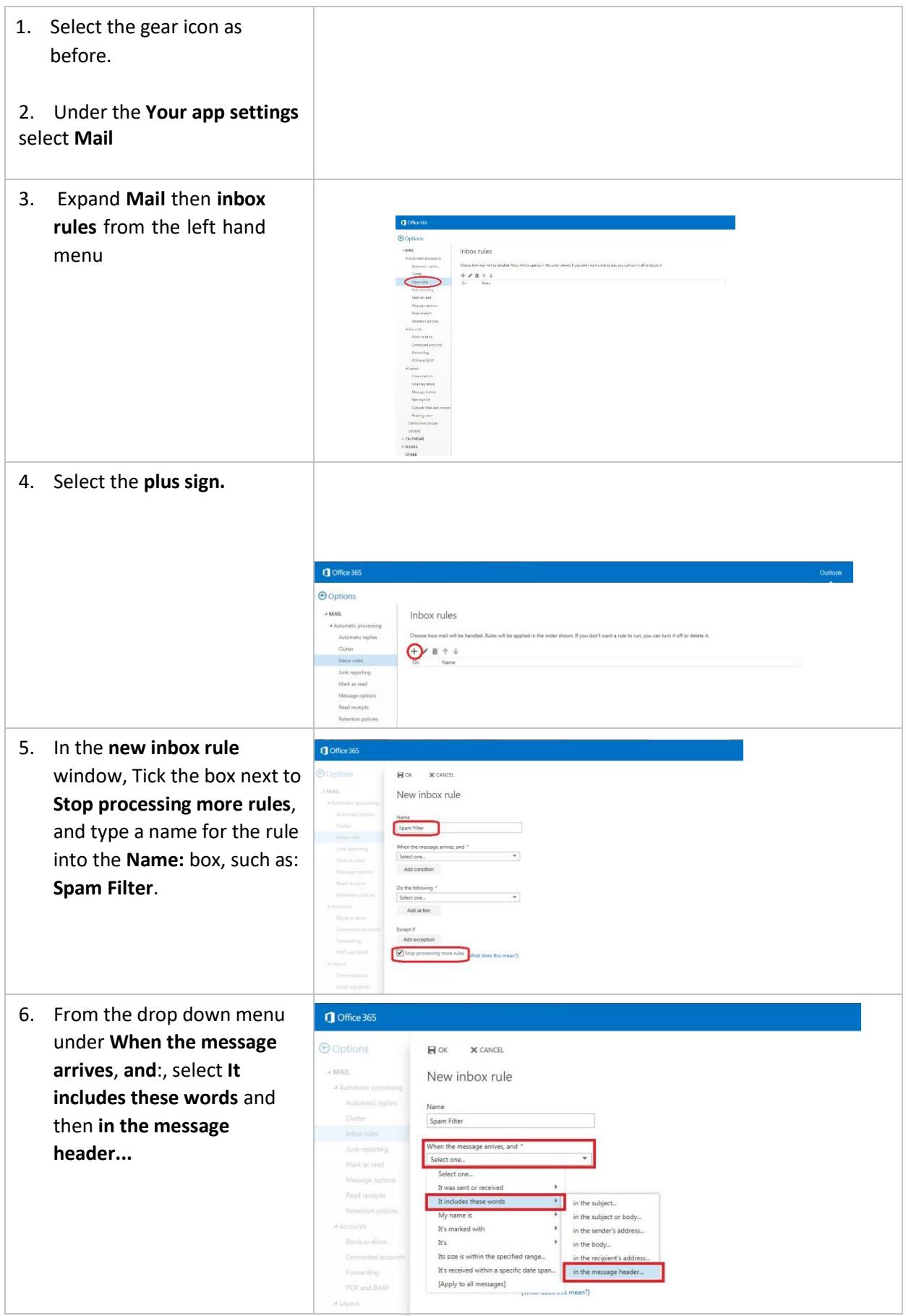

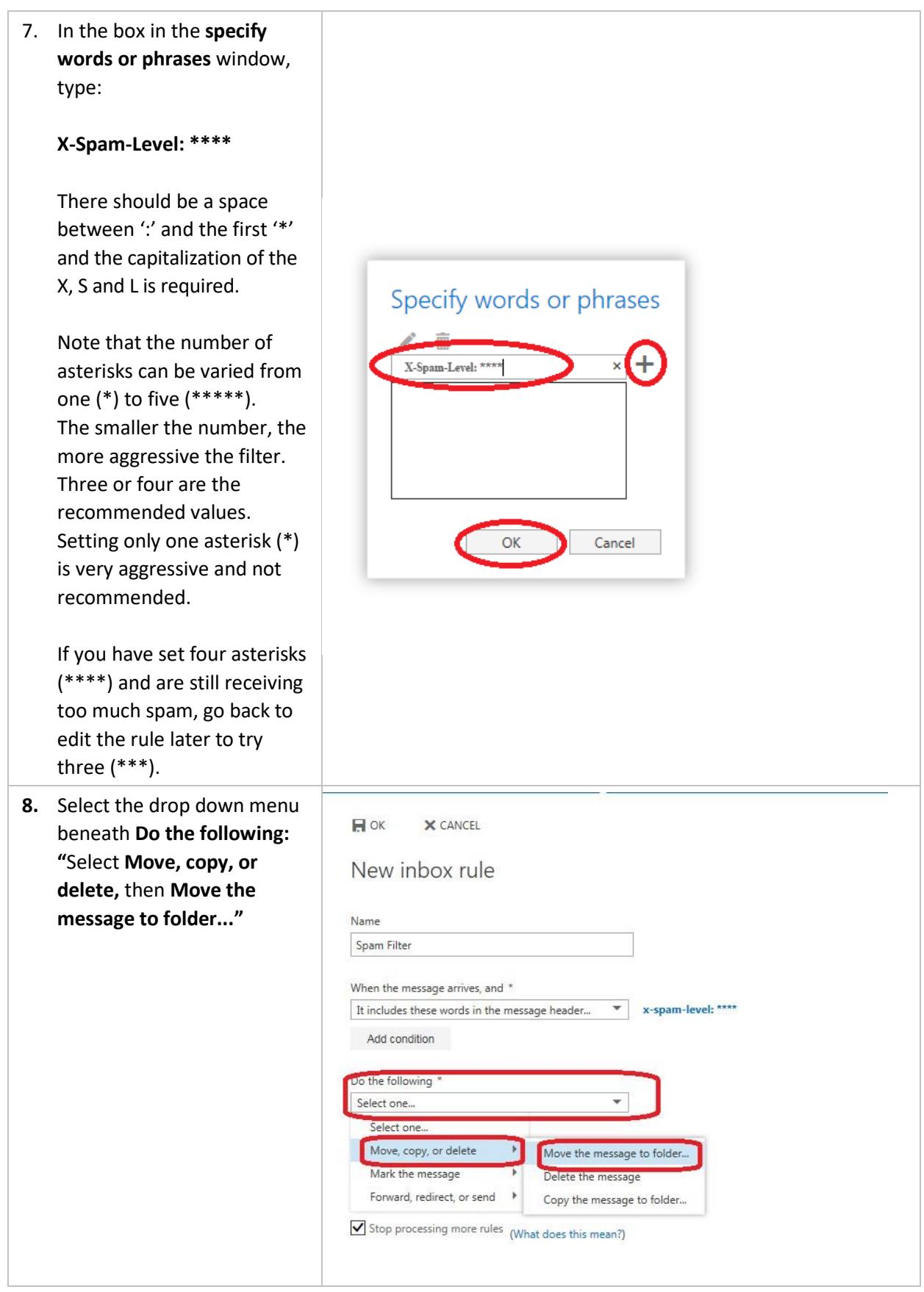

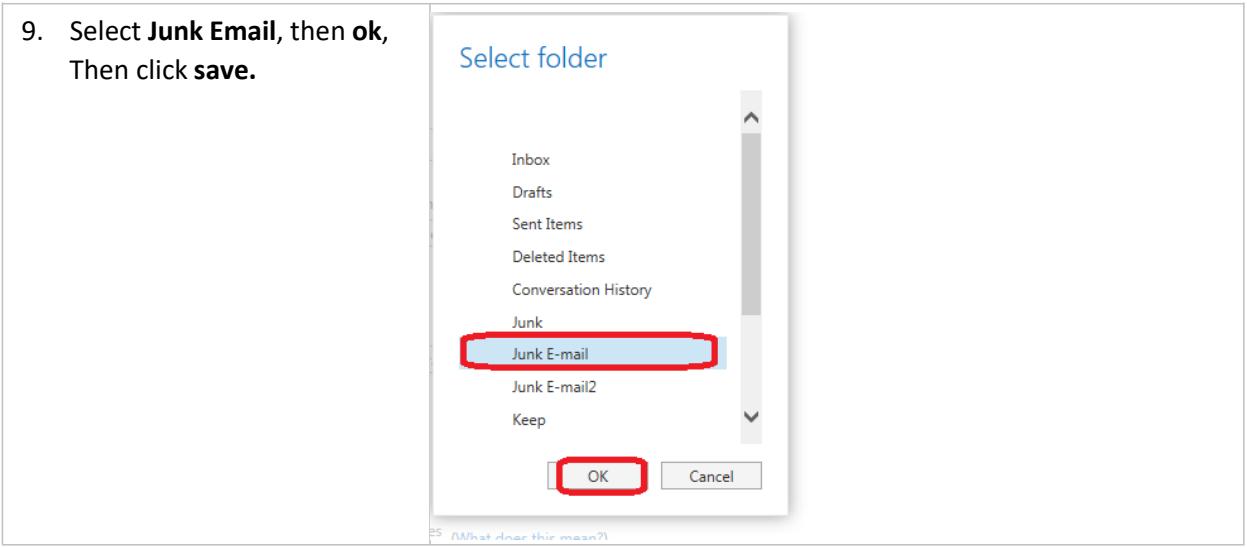

Once your spam filtering rules are set up, they are stored on the **server**, which does the filtering instead of Outlook doing it on the **client side**. This means that even if you read your e-mail on a mobile or via the web, spam will still be delivered into the junk e-mail folder.

Please **check your spam folder regularly or you might miss legitimate emails** which have been automatically put there by mistake (spam-filtering technology is not perfect).

To learn more about spam and the way it is filtered by the University mail system please look up **Spam Assassin** on the University website.

If you require this document in an alternative format, such as braille or larger print, please phone IS Helpline on 0131 651 5151 or email **IS. Helpline@ed.ac.uk** 

Unless otherwise explicitly stated, all content is copyright © University of Edinburgh 2011.